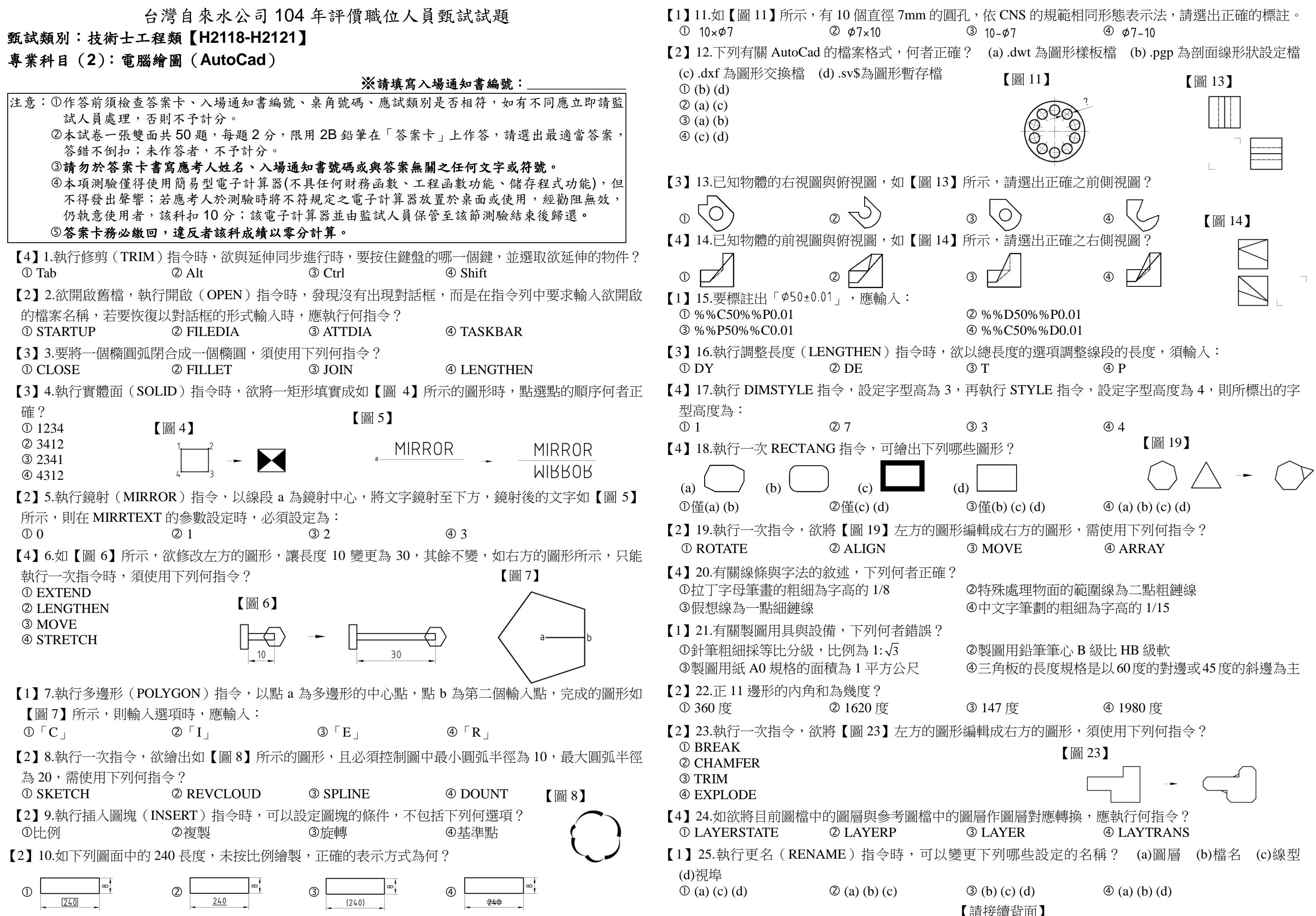

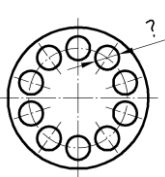

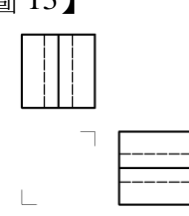

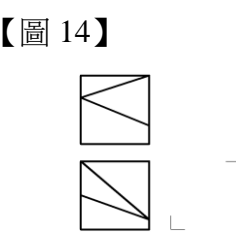

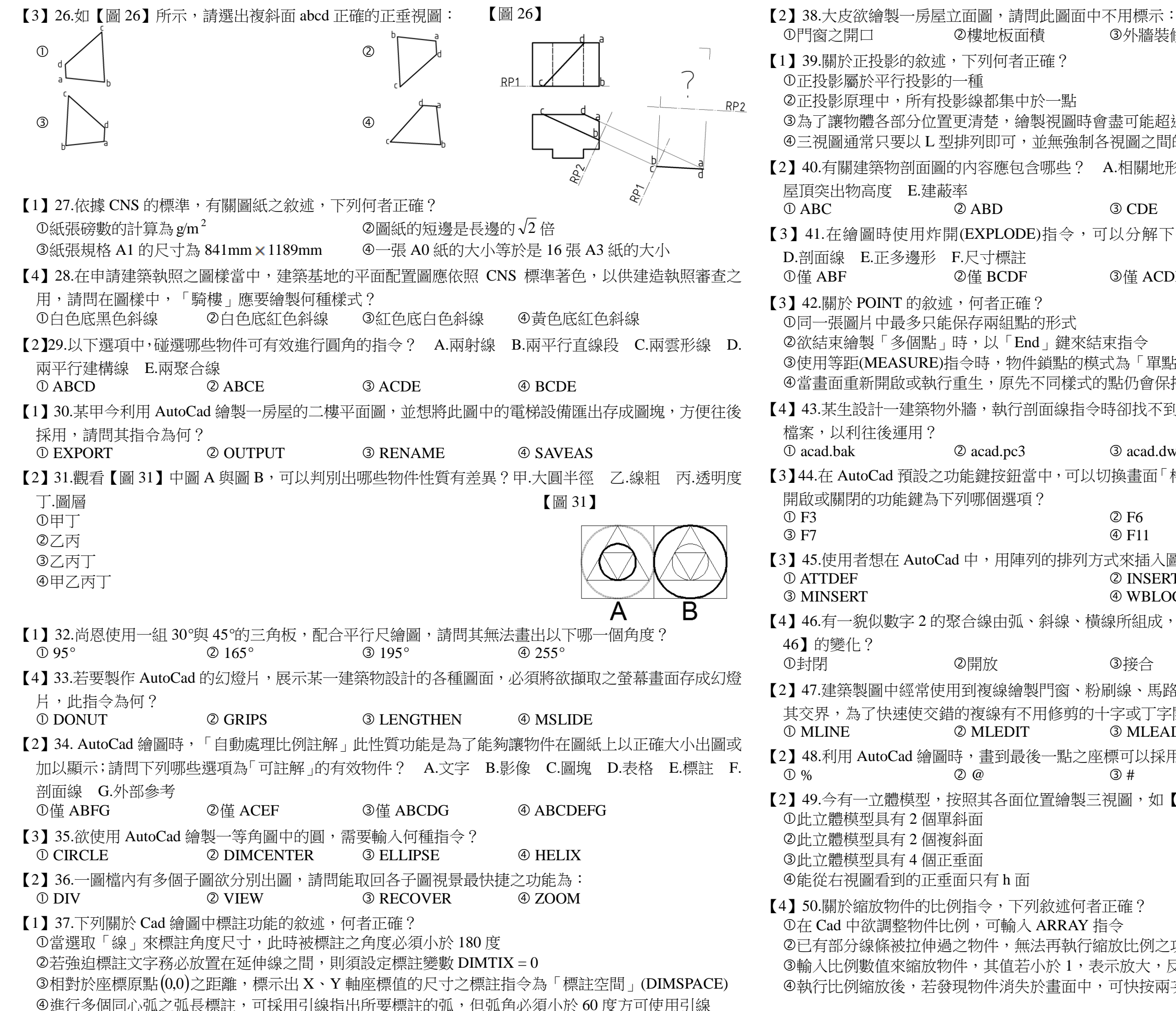

【圖 31】 【圖 46】 開啟或關閉的功能鍵為下列哪個選項? 【圖 49】 b a  $\rm \tilde{c}$  , d, e  $f$  g  $^h$ a d Ze S  $b \left| \oint_{\mathbf{e}} f \right|$ g  $\frac{c}{e}$  h ①門窗之開口 ②樓地板面積 ③外牆裝修材料 ④建築線與高度限制線 【1】39.關於正投影的敘述,下列何者正確? 正投影屬於平行投影的一種 正投影原理中,所有投影線都集中於一點 為了讓物體各部分位置更清楚,繪製視圖時會盡可能超過三個,越多越詳細 三視圖通常只要以 L 型排列即可,並無強制各視圖之間的上下左右邊界對齊 【2】40.有關建築物剖面圖的內容應包含哪些? A.相關地形斷面圖 B.樓梯詳圖 C.門窗位置與符號 D. 屋頂突出物高度 E.建蔽率 O ABC CO ABD SOCDE TO BCE 【3】41.在繪圖時使用炸開(EXPLODE)指令,可以分解下列哪些物件? A.圖塊 B.橢圓 C.聚合線 D.剖面線 E.正多邊形 F.尺寸標註 ①僅 ABF ②僅 BCDF ③僅 ACDEF ④ ABCDEF 【3】42.關於 POINT 的敘述,何者正確? 同一張圖片中最多只能保存兩組點的形式 欲結束繪製「多個點」時,以「End」鍵來結束指令 使用等距(MEASURE)指令時,物件鎖點的模式為「單點」 當畫面重新開啟或執行重生,原先不同樣式的點仍會保持不同的樣貌 【4】43.某生設計一建築物外牆,執行剖面線指今時卻找不到欲使用的建材形式,請問他應該建立何種材質 檔案,以利往後運用? acad.bak acad.pc3 acad.dwt acad.pat 【3】44.在 AutoCad 預設之功能鍵按鈕當中,可以切換畫面「格線」 (AutoCad 2010 之前的版本稱為「格點」)  $\overline{O}$  F3  $\overline{O}$  F6  $\circled{F7}$   $\circled{F11}$ 【3】45.使用者想在 AutoCad 中, 用陣列的排列方式來插入圖塊, 應使用何指令? ATTDEF INSERT **3 MINSERT 49 WBLOCK** 【4】46.有一貌似數字 2 的聚合線由弧、斜線、橫線所組成,請問更改此聚合線的何種功能,會產生如【圖 46】的變化? ①封閉 のはちゃくのの関放 の接合 のちののうちのうち の寛度 【2】47.建築製圖中經常使用到複線繪製門窗、粉刷線、馬路…等平行線條,但因交錯的複線多需反覆修剪 其交界,為了快速使交錯的複線有不用修剪的十字或丁字開口,可執行何種指今來設定? MLINE MLEDIT MLEADER MLSTYLE 【2】48.利用 AutoCad 繪圖時,畫到最後一點之座標可以採用下列何種符號替代之?  $\begin{array}{ccc} \textcircled{1} \mathcal{N} & \textcircled{2} \mathcal{N} \end{array}$   $\begin{array}{ccc} \textcircled{3} & \textcircled{4} & \textcircled{5} \end{array}$ 【2】49.今有一立體模型,按照其各面位置繪製三視圖,如【圖 49】所示,請問下列敘述何者正確? 此立體模型具有 2 個單斜面 此立體模型具有 2 個複斜面 此立體模型具有 4 個正垂面 能從右視圖看到的正垂面只有 h 面 【4】50.關於縮放物件的比例指令,下列敘述何者正確? 在 Cad 中欲調整物件比例,可輸入 ARRAY 指令 已有部分線條被拉伸過之物件,無法再執行縮放比例之功能

> 3輸入比例數值來縮放物件,其值若小於 1,表示放大,反之為縮小 執行比例縮放後,若發現物件消失於畫面中,可快按兩次滑鼠滾輪使其顯示

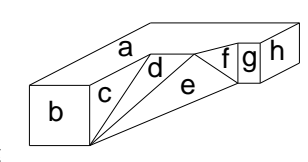

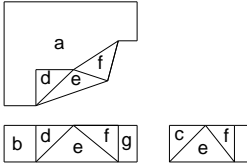

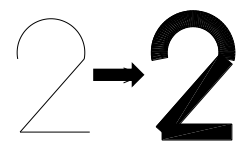